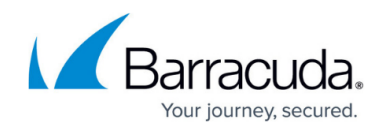

## **Client-Side Protection**

## <https://campus.barracuda.com/doc/95259558/>

A supply chain attack is a type of cyber attack that can damage an organization, individual departments, or an entire industry by targeting and attacking less-secure or the weakest elements of a supply chain.

Client Side Protection can be enabled for individual pages or for a group of pages that use the same set of resources. The administrator must first add a Client Side Protection rule for a service and then configure Content Security Policy (CSP) or Sub-Resource Integrity (SRI) policies based on the requirements.

To add an SRI, select the page for which you want to add an SRI. Then, from the **Actions** column, click the drop-down list and select **Add SRI**. You can also choose to **Edit/Delete** from the drop-down to update or delete an SRI.

## **Add Rule**

Perform the following steps to add a rule:

- 1. Go to **WEBSITES > Client Side Protection**.
- 2. On the **Client Side Protection** section and from the **Actions** column, click the **Add Rule** link for the service that needs a rule to be created.
- 3. In the **Content Security Policy** window, specify the values for the following fields:
	- **Rule Name** Specify a name for the CSP/SRI rule.
	- **Status** Specify the status of the CSP/SRI rule. Set to **On** to add content-security-policy header in the response if CSP has been configured, or add integrity token in the response if SRI policy has been defined under the rule.
	- **URL Match** Specify the URL to be matched to the URL in the request. The URL should start with a "/" and can have at most one " $*$ " anywhere in the URL. A value of  $/*$  means that the profile applies for all URLs in that domain. Example: /\*/index.html/public/index.html
	- **Host Match** Enter a host name to be matched against the host in the request. This can be either a specific host match or a wildcard host match with a single \* anywhere in the host name. For example, \*.example.com. Any request matching this rule should have to go through the Page Integrity validation before accessing the page.
	- **Extended Match** Define an expression that consists of a combination of HTTP headers and/or query string parameters. This expression is used to match against special attributes in the HTTP headers or query string parameters in the requests. Use '\*' to denote "any request"; that is, do not apply the Extended Match condition. For more

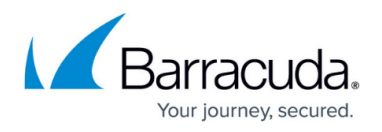

information on how to write an extended match expression, see **[Extended Match Syntax](http://campus.barracuda.com/doc/4259956/)** [Help](http://campus.barracuda.com/doc/4259956/).

**Extended Match Sequence** - Enter a number to indicate the order in which the URL is to be matched to the URL in the request. The URL should start with a "/" and can have at most one " \* " anywhere in the URL.

For viewing the CSP violations generated by clients, see [Client-Side Protection Dashboard](http://campus.barracuda.com/doc/96012769/).

The CSP Dashboard requires the Advanced Bot Protection License to be enabled.

## Barracuda Web Application Firewall

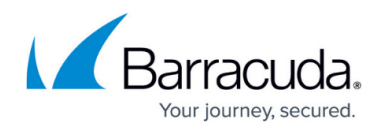

© Barracuda Networks Inc., 2024 The information contained within this document is confidential and proprietary to Barracuda Networks Inc. No portion of this document may be copied, distributed, publicized or used for other than internal documentary purposes without the written consent of an official representative of Barracuda Networks Inc. All specifications are subject to change without notice. Barracuda Networks Inc. assumes no responsibility for any inaccuracies in this document. Barracuda Networks Inc. reserves the right to change, modify, transfer, or otherwise revise this publication without notice.